# **SERVICEDESK**

- návod pro uživatele (žadatele) –

## Domovská stránka

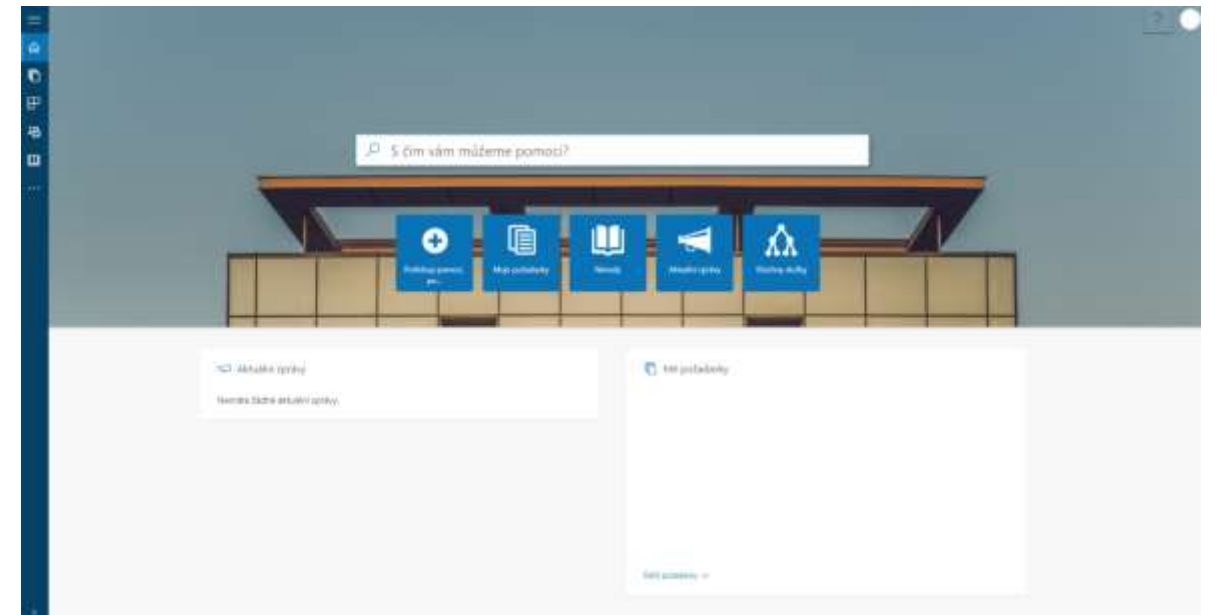

Můžete zde po přihlášení vyhledávat, vidět Aktuální zprávy a požadavky, které jste zadal/a. Zobrazit si osobní nastavení (pravý horní roh obrazovky) nebo boční menu (levá část obrazovky).

## Vyhledávací pole

#### $\varphi$  S čím vám můžeme pomoci?

Do vyhledávacího pole lze napsat název služby nebo návodu, část názvu služby nebo návodu, klíčová slova, která specifikují Váš problém, který potřebujete na SD řešit (např. moodle, stag, vpn, wifi, id karta, projektor, kopírka, tiskárna atd.).

#### Aktuální zprávy

Aktuální zprávy

Zobrazuje poslední vložené zprávy pro uživatele JU.

## Mé požadavky

□ Mé požadavky

Zobrazuje poslední Vámi vložené požadavky. Ve spodní části tohoto bloku naleznete odkaz na všechny Vaše vložené požadavky.

## Rozcestník (Rozcestník se stále vyvíjí a průběžně mění)

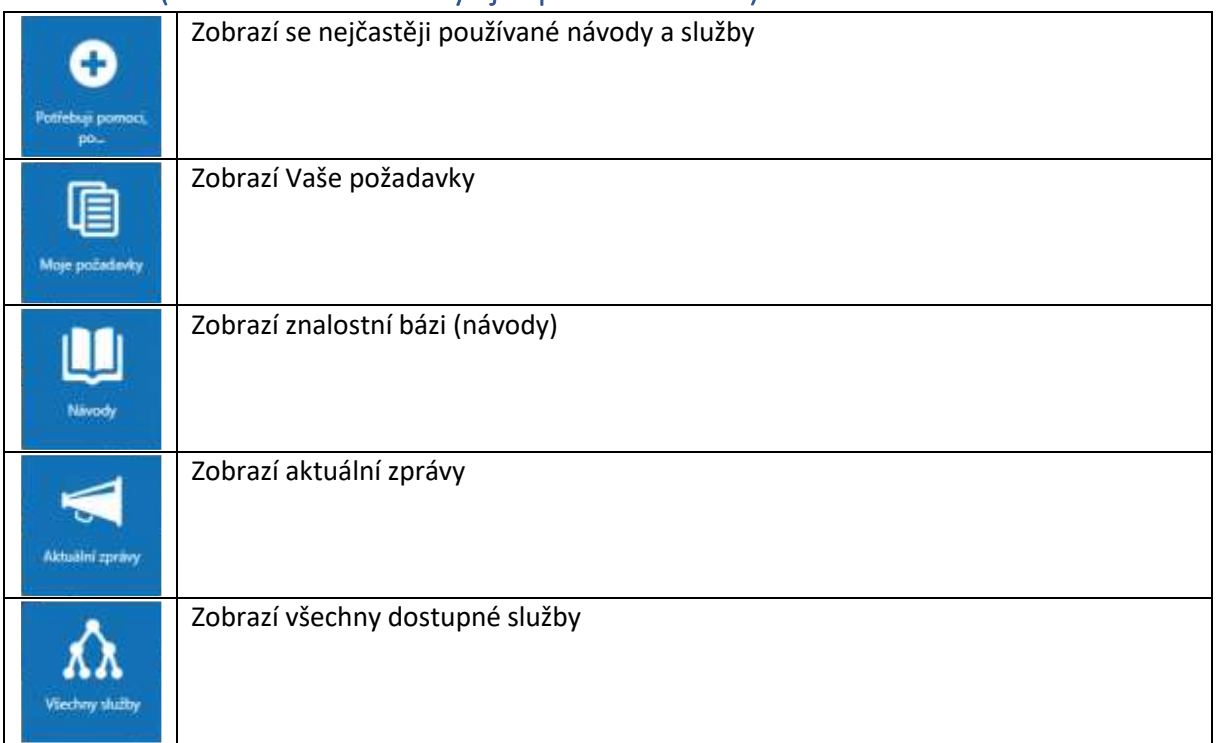

## Boční menu

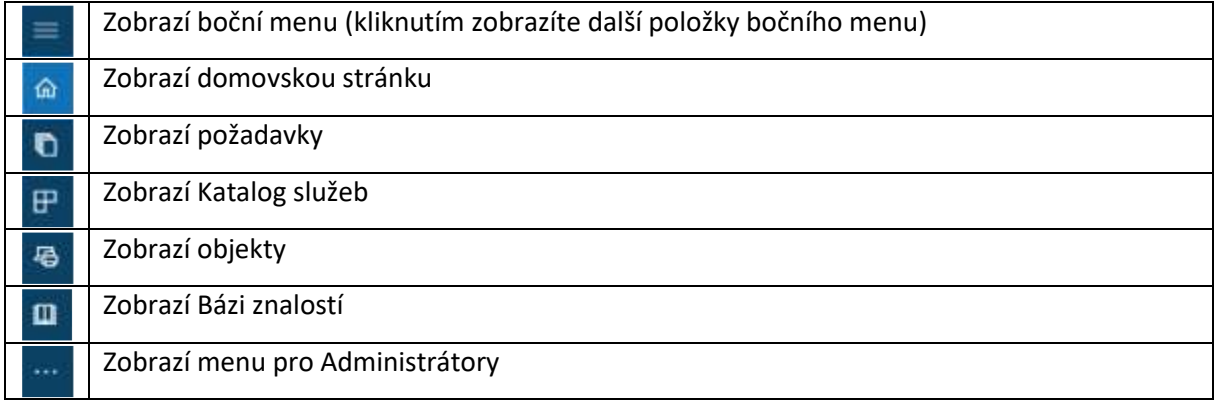

# Požadavky

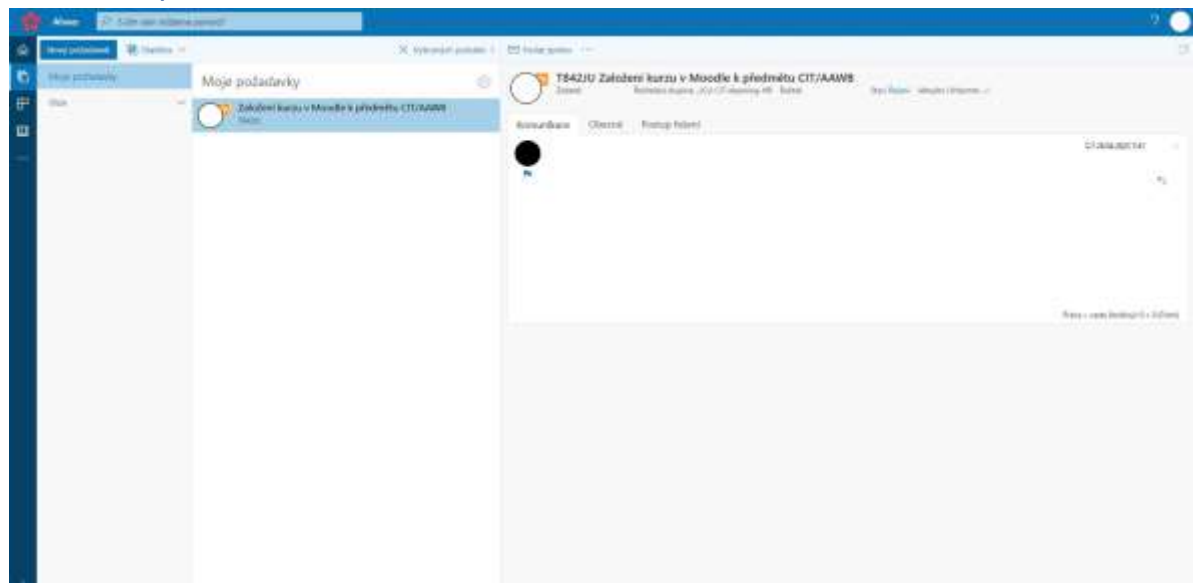

Na stránce **Požadavky** se zobrazí požadavky, které jste zadal/a do systému.

#### Odpověď na zprávu

 $\boxdot$  Poslat zprávu

Odešle zprávu řešiteli Vašeho požadavku.

Nový požadavek

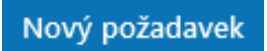

Po vyplnění formuláře vznikne v systému nový požadavek.

## Katalog služeb

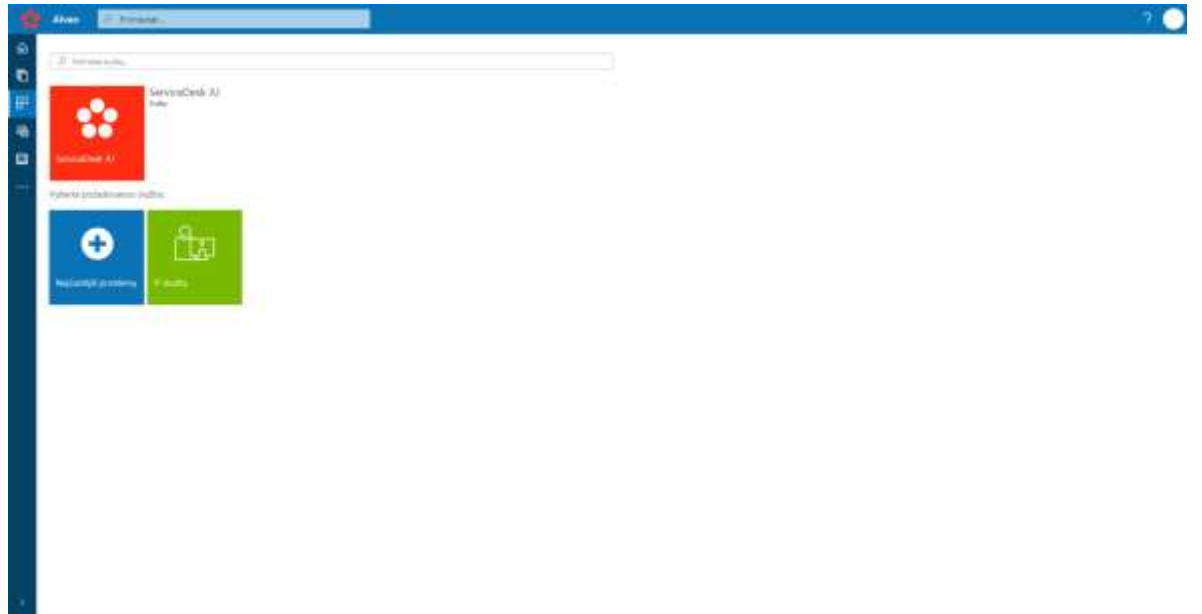

Na stránce **Katalog služeb** se zobrazují všechny pro Vás dostupné služby. Můžete procházet všechny IT služby nebo otevřít sekci kde najdete seznam nejčastěji využívaných služeb.

## Báze znalostí

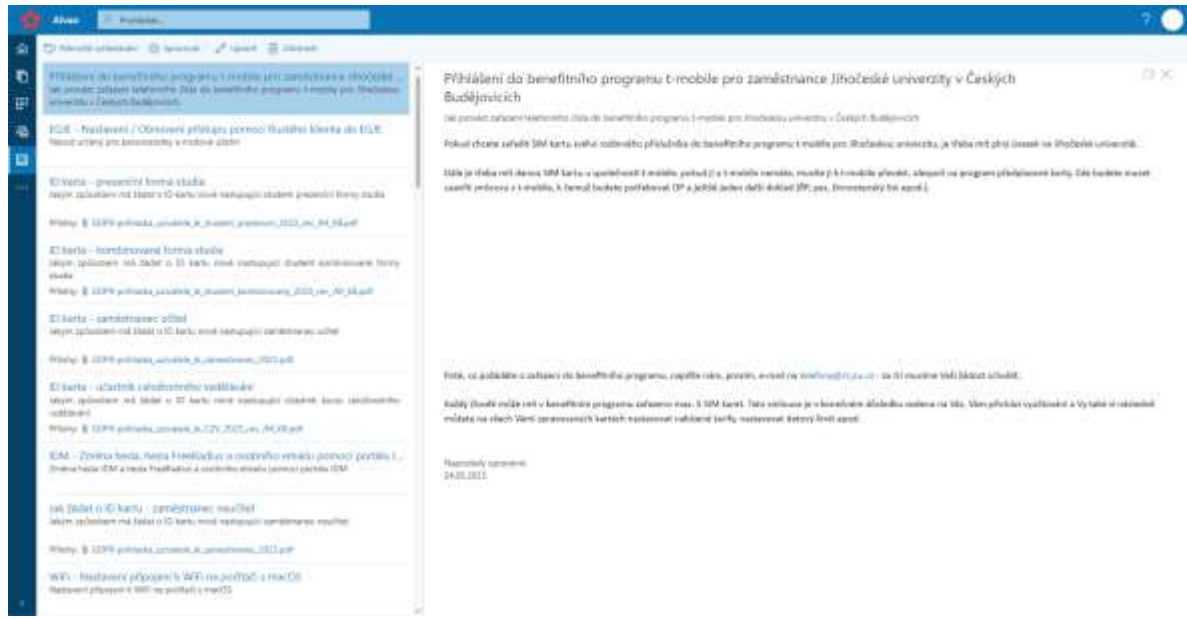

Na stránce **Báze znalostí** najdete návody a postupy k nejčastějším problémům. Vyhledávat zde můžete prostřednictvím klíčových slov.